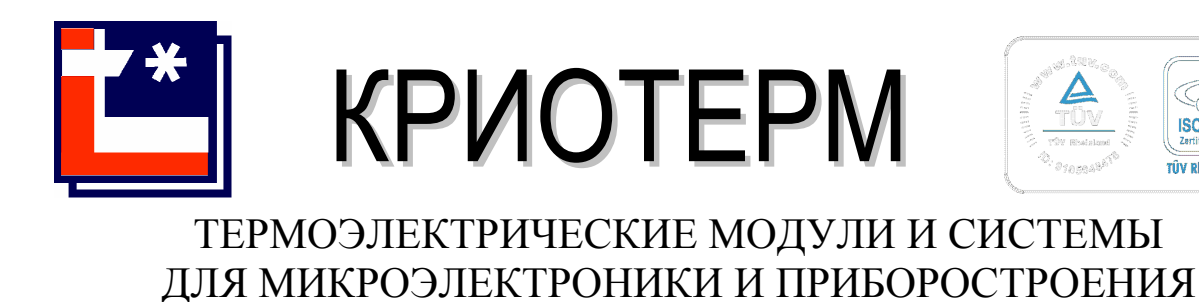

**TİV** ISO 9001:2000 **TV Rheinland Inte** 

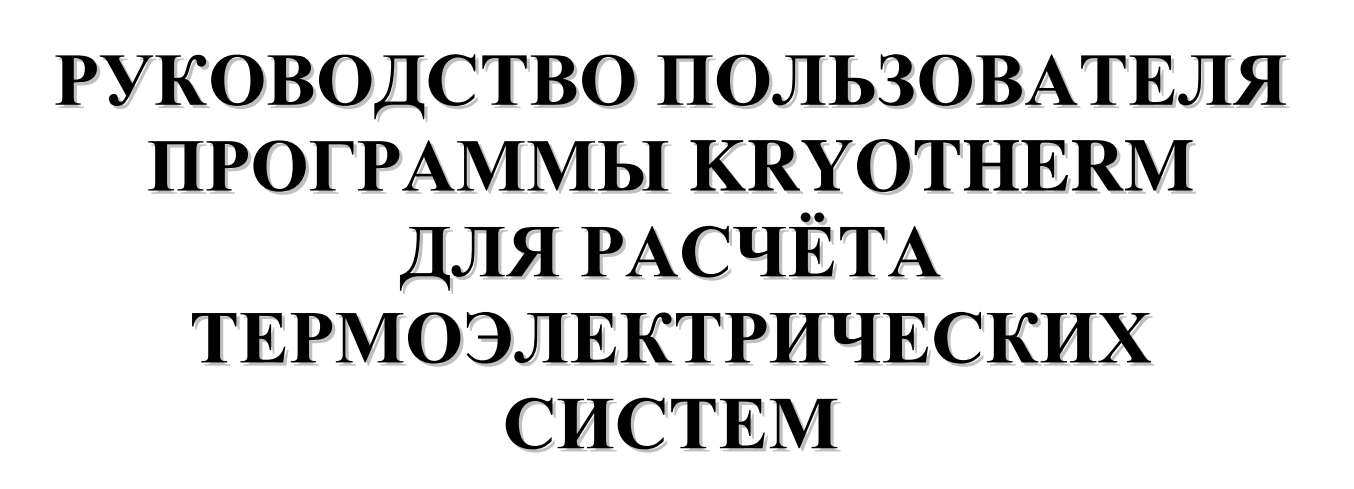

Санкт**-**Петербург **2009** г**.** 

# Содержание

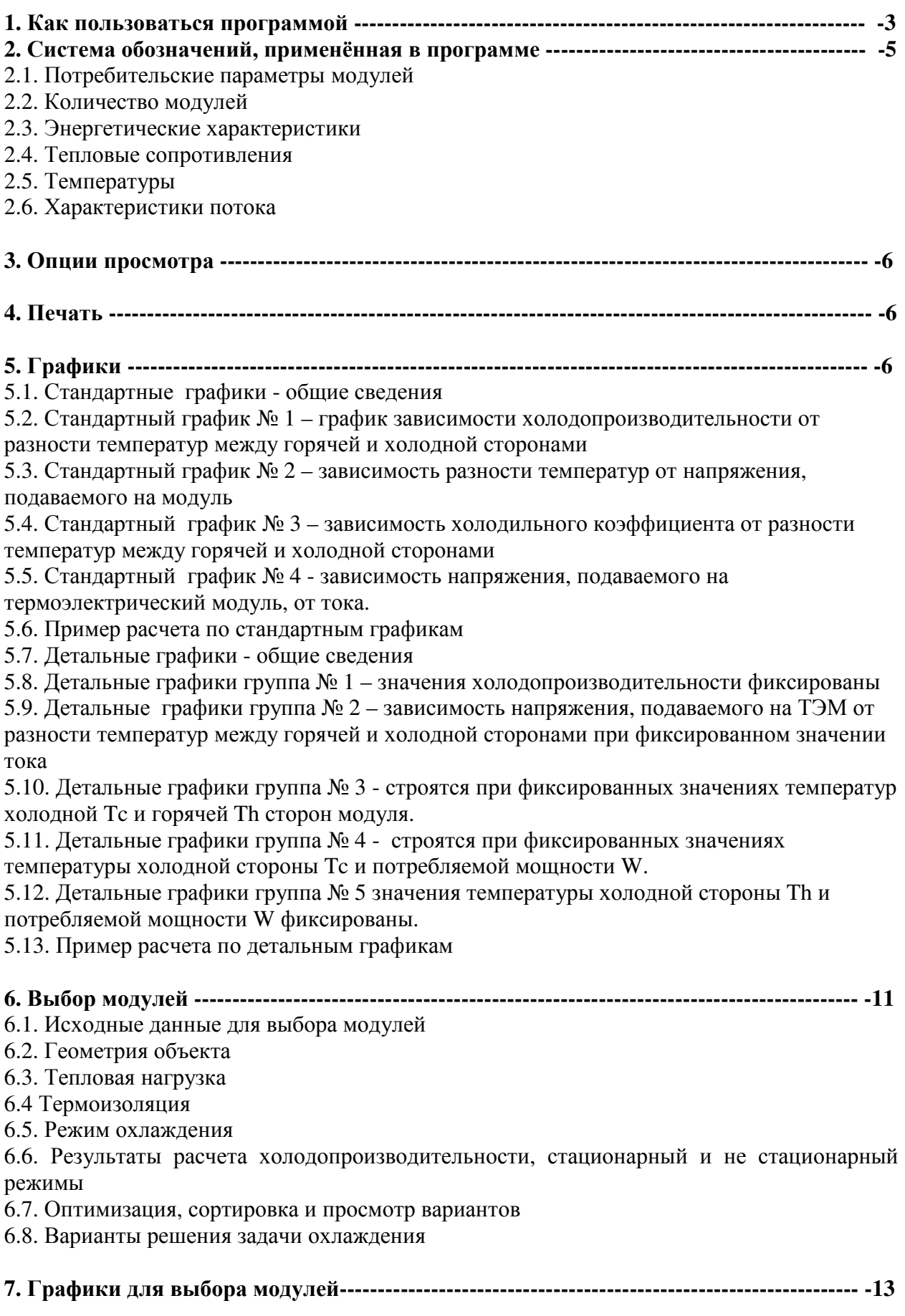

- 7.1. Стандартные графики
- 7.2. Детальные графики
- 7.3. Дополнительная информация

# **8.** Расчет термоэлектрической системы **--------------------------------------------------------- -14**

- 8.1. Последовательность расчета термоэлектрической системы
- 8.2. Тепловая модель термоэлектрической системы
- 8.2.1. Стационарность
- 8.2.2. Одномерность
- 8.2.3. Теплопередача
- 8.2.4. Внешние факторы
- 8.2.5. Модули
- 8.2.6. Ток питания

### **9.** Исходные данные для расчета термоэлектрической системы **------------------------- -17**

- 9.1. Выбор модулей, схемы соединения и источника питания
- 9.2. Расчет теплового сопротивления изоляции
- 9.3. Определение параметров холодной и горячей сторон
- 9.4. Расчет промежуточного теплового сопротивления
- 9.5. Расчет теплового сопротивления теплообменника
- 9.6. Расчет коэффициента теплоотдачи
- 9.7. Окружающая среда и тепловыделения в объекте
- 9.7.1. Окружающая среда
- 9.7.2. Тепловыделения в объекте
- 9.8. Результаты вычислений термоэлектрической системы
- 9.8.1. Основной результат
- 9.8.2. Температурное поле
- 9.8.3. Энергетические характеристики

# **10.** Заключение **------------------------------------------------------------------------------------------ -21**

#### **1.** Как пользоваться программой

На основе многолетнего общения с клиентами были выделены следующие вопросы, ответы на которые необходимы для создания высокоэффективных термоэлектрических систем охлаждения:

- 1. Что представляет собой термоэлектрический модуль?
- 2. Сколько и какие модули необходимо использовать?
- 3. Что будет, если в системе охлаждения использовать данные модули?

 Руководствуясь желанием максимально полно ответить на эти вопросы, мы создали компьютерную программу "Kryotherm", которая состоит из следующих частей:

- 1. Performance Graphs (графики характеристик)
- 2. Choice of modules (выбор модуля)
- 3. Thermoelectric system calculation (расчёт термоэлектрической системы)

"Perfomance Graphs"

 Часть "Perfomance Graphs" позволяет оценить возможности выбранного термоэлектрического модуля с помощью графиков характеристик.

 Стандартные графики позволяют рассмотреть общие закономерности изменения основных характеристик (например - зависимость холодопроизводительности от разности температур между сторонами модуля). Детальные графики позволяют оценить характер изменения различных характеристик модуля при некоторых фиксированных параметрах.

"Choice of Modules" – Выбор Модуля;

 Если Вы собираетесь начать разработку системы охлаждения на основе термоэлектрических модулей, то стоит обратить внимание на часть программы "Choice of Modules". С ее помощью Вы сможете получить необходимые рекомендации по применению модулей для целей охлаждения.

 На начальном этапе проектирования термоэлектрической системы необходимо определить, при каких параметрах она должна работать. Этими параметрами являются температуры среды и охлаждаемого объекта, а также необходимая холодопроизводительность системы. Значение холодопроизводительности может быть рассчитано с помощью нашей программы, если известны характеристики теплоизоляции.

 На основе анализа исходных данных Вы получите ответ на вопрос, сколько модулей и какого типа требуется использовать в системе охлаждения. Мы укажем необходимые параметры модуля - оптимальное напряжение, потребляемую мощность и другие величины. Для каждого из вариантов мы предлагаем графические зависимости характеристик и дополнительную информацию, из которых Вы получите более полное представление о работе термоэлектрической системы охлаждения.

"Thermoelectric system calculation" - Расчёт термоэлектрической системы;

 Эта часть программы поможет Вам рассчитать, какие характеристики будет обеспечивать заданная система охлаждения при использовании определенных термоэлектрических модулей.

Главная цель расчетов состоит в нахождении температуры охлаждаемого объекта, например, температуры внутри камеры термоэлектрического холодильника.

Основные параметры элементов конструкции системы охлаждения должны быть известны. Необходимо ввести следующие величины:

· тип, количество используемых модулей и электрическую схему их соединения;

· тепловое сопротивление изоляции;

 · тип охлаждения (Natural -конвекционный, Forced - обдуваемый, Flow - жидкостный) по горячей и холодной сторонам и тепловые сопротивления сторон;

· мощность тепловыделений в объекте;

- · температуру среды;
- · напряжение или ток источника питания.

 В случае задания по любой из сторон потока жидкости (Flow) необходимо также задать расход и температуру потока на входе. Наша программа определит, чему будет равна температура потока на выходе из данной стороны.

 Если Вы имеете затруднения с определением исходных данных, то мы поможем Вам вычислить их с помощью дополнительных алгоритмов. Дополнительные алгоритмы Вы можете использовать не только для вычислений термоэлектрических систем, но и как удобное средство для чисто теплофизических расчетов (радиаторов, изоляции).

 Наша программа предоставит Вам подробные результаты вычислений - температуру охлаждаемого объекта, температурное поле термоэлектрической системы в целом, энергетические характеристики, холодильный коэффициент.

 Таким образом, программа "Kryotherm" позволяет проводить подробные и законченные расчеты термоэлектрических модулей и систем охлаждения на их основе.

 По всем вопросам, касающимся использования программымы просиим обращаться в нашу компанию. Высококвалифицированные специалисты окажут необходимую помощь по Вашему запросу.

# **2.** Система обозначений**,** применённая в программе

# **2.1.** Потребительские параметры модулей

dTmax - максимальная разность температур между сторонами модуля при определенной температуре горячей стороны (Th=300 K);

Imax - ток, при котором достигается разность температур dTmax (А);

Umax - напряжение, соответствующее току Imax и разности температур dTmax (В);

Qmax - холодопроизводительность при токе I=Imax и разности температур dT=0 (Вт).

# **2.2.** Количество модулей

n - суммарное количество модулей;

ns и np - число последовательно-соединенных модулей в группе и число параллельных групп (в случае последовательно-параллельного соединения модулей), ns\*np=n.

# **2.3.** Энергетические характеристики

I - ток  $(A)$ ;

U - напряжение (В);

W=I\*U - потребляемая электрическая мощность (Вт);

Qc - холодопроизводительность (Вт);

Qh=Qc+W - тепловая энергия, выделяющаяся на горячей стороне модуля (Вт);

COP=Qc/W - холодильный коэффициент;

Wob - тепловая энергия, выделяющаяся в объекте (Вт).

# **2.4.** Тепловые сопротивления

Rc=(Tob-Tc)/Qc - тепловое сопротивление между объектом и холодной поверхностью термоэлектрического модуля (К/Вт);

Rh=(Th-Ta)/Qh - тепловое сопротивление между горячей поверхностью термоэлектрического модуля и средой (К/Вт);

Rc1 и Rh1 - промежуточные тепловые сопротивления по холодной и горячей сторонам термоэлектрической системы (К/Вт);

Rc2 и Rh2 - тепловые сопротивления теплообменников на один модуль по холодной и горячей сторонам термоэлектрической системы (К/Вт);

Rins - тепловое сопротивление изоляции (К/Вт).

# **2.5.** Температуры

Tob - температура охлаждаемого объекта (К);

Ta - температура окружающей среды (К);

Th - температура горячей поверхности термоэлектрического модуля (К);

Tc - температура холодной поверхности термоэлектрического модуля (К);

dT=Th-Tc - разность температур между сторонами модуля (К);

# **2.6.** Характеристики потока

Tcf0 и Thf0 - температура потока (жидкости или газа) на входе в холодную и в горячую стороны термоэлектрической системы (К);

Tcf1 и Thf1 - температура потока на выходе из холодной и горячей стороны (К); Tcfa и Thfa - среднее значение температуры потока по холодной и горячей сторонам (К); dTcf=Tcf0-Tcf1 - разность температур холодного потока между входом и выходом (K); dThf=Thf1-Thf0 - разность температур горячего потока между выходом и входом (K); Wc=Qc/dTcf - эквивалент потока по холодной стороне (Вт/К);

Wh=Oh/dThf - эквивалент потока по горячей стороне (Bт/K).

#### **3.** Опции просмотра

 В частях "Performance Graphs" и "Choice of Modules" программы "Kryotherm" любой из стандартных или детальных графиков можно расширить на весь экран. Для этого необходимо подвести курсор мыши к интересующему графику и дважды нажать левую кнопку мыши. Возврат к предыдущему окну осуществляется нажатием комбинации клавиш Alt+C.

 Любой из графиков можно рассмотреть более подробно, если выделить интересующую область с помощью мыши. Для этого необходимо нажать клавишу Shift и левую кнопку мыши и, не отпуская ее, выделить прямоугольную рамку. Возврат к графику нормальных размеров осуществляется нажатием клавиши Shift и левой кнопки мыши.

 В части программы "Choice of Modules" предусматривается вывод дополнительной информации по каждому варианту решения задачи охлаждения. Дополнительная информация вызывается двойным щелчком левой кнопки мыши на таблице результатов. Нажатием клавиши F1 вы сможете вызвать раздел справки "Help".

### **4.** Печать

 Программа предоставляет возможность печати исходных данных, графиков, результатов расчета. При нажатии кнопки Print или при выборе соответствующего пункта меню Вы можете осуществить предварительный просмотр и последующую печать всей необходимой информации.

Печать возможна, если в системе по умолчанию установлен какой-либо принтер.

# **5.** Графики

# **5.1.** Стандартныеграфики **-** общие сведения

 Окно со стандартными графиками появляется после выбора модуля и нажатия кнопки "Standard". Название модуля приводится в верхней строке слева. Далее приводятся потребительские параметры модуля - Imax, Qmax, Umax, dTmax. Потребительские параметры зависят от температуры горячей стороны Th. Значение температуры Th вводится в окне внизу слева. При температуре Th=300 К эти параметры совпадают с данными, приведенными в каталоге фирмы "Криотерм".

 Стандартные графики представляют собой четыре универсальные зависимости, которыми следует пользоваться для расчетов характеристик термоэлектрических модулей. Это зависимости холодопроизводительности, напряжения и COP от разности температур между сторонами модуля (графики № 1-3), а также зависимость напряжения от тока (график № 4).

 Стандартные графики № 1-3 строятся при четырех определенных значениях тока. Токи приводятся в процентах от Imax. В легенде расширенного графика эти значения приводятся в амперах.

 Стандартный график № 4 строится при четырех определенных значениях разности температур. Разности температур приводятся в процентах от dTmax. В легенде расширенного графика эти значения приводятся в Кельвинах.

### **5.2.** Стандартный график № **1 –** график зависимости холодопроизводительности от разности температур между горячей и холодной сторонами

 Данная зависимость строится при фиксированных значениях тока. Это наиболее важный график. С его помощью можно определить, сколько тепловой энергии может отвести модуль от охлаждаемого объекта при заданной разности температур между сторонами модуля.

 При подводе тепловой нагрузки на термоэлектрический модуля данная тепловая энергия подогревает холодную сторону, в результате чего разность температур между сторонами модуля уменьшается. При отсутствии тепловой нагрузки модуль развивает максимальную разность температур.

 По мере увеличения тока эффект Пельтье проявляется сильнее и кривые смещаются в сторону больших значений разностей температур и больших холодопроизводительностей.

# **5.3.** Стандартный график № **2 –** зависимость разности температур от напряжения**,**  подаваемого на модуль

 Данная зависимость строится при фиксированных значениях тока. Напряжение, прикладываемое к модулю, складывается из двух составляющих - омического напряжения и напряжения, затрачиваемого на преодоление ЭДС, возникающей в результате эффекта Зеебека. При фиксированном значении тока омическая составляющая постоянна, а напряжение Зеебека линейно зависит от разности температур между сторонами модуля. Для достижения большей разности температур к модулю необходимо прикладывать большее напряжение.

# **5.4.** Стандартныйграфик № **3 –** зависимость холодильного коэффициента от разности температур между горячей и холодной сторонами

 Данная зависимость строится при фиксированных значениях тока. Холодильный коэффициент представляет собой отношение холодопроизводительности к электрической энергии, потребляемой модулем. При фиксированном значении тока электрическая энергия потребляемая термоэлектрическим модулем немного увеличивается при возрастании разности температур, а холодопроизводительность линейно падает при увеличении разности температур. В результате СОР падает при увеличении разности температур.

 При малых токах модуль потребляет небольшое количество электрической энергии, и поэтому эффективность его работы (СОР) оказывается выше, чем при больших токах. Однако при больших токах сильнее проявляется эффект Пельтье, и может быть достигнуто более глубокое охлаждение.

# **5.5.** Стандартныйграфик № **4 -** зависимость напряжения**,** подаваемого на термоэлектрический модуль**,** от тока**.**

Данная зависимость строится при фиксированных значениях разности температур между сторонами модуля.

 Напряжение, прикладываемое к модулю, складывается из двух составляющих омического напряжения и напряжения, затрачиваемого на преодоление ЭДС, возникающей в результате эффекта Зеебека. При фиксированном значении разницы температур составляющая Зеебека постоянна, а омическая составляющая прямо пропорциональна току. В результате напряжение линейно увеличивается в зависимости от тока.

#### **5.6.** Пример расчета по стандартным графикам

 Для того, чтобы охладить объект с помощью термоэлектрического модуля оптимальным образом необходимо знать тепловую мощность, выделяющуюся в объекте, температуру, до которой следует охладить объект, а также температуру среды. Зная эти величины, можно оценить требуемую холодопроизводительность, и температуры горячей и холодной сторон термоэлектрического модуля.

 Для охлаждения до заданной температуры и отвода теплоты необходимо приложить к модулю определенное напряжение (пропустить через него определенный ток). Также полезно знать холодильный коэффициент.

 Принцип определения характеристик модуля изложен в следующем примере: Дано:

Qc=20 Вт, Th=293 К (20 °С), Tc=255 К (-18 °С), модуль - ТВ-127-1.4-1.5.

Найти:

рабочий ток, рабочее напряжение, холодильный коэффициент.

Последовательность расчета:

1. Выбираем модуль ТВ-127-1.4-1.5 и нажимаем кнопку "Standard".

 2. В нижнем левом углу экрана выставляем температуру горячей стороны модуля Th=293 К.

3. Вычисляем разницу температур - dT=Th-Tc=293-255=38 К.

 4. С помощью стандартного графика № 1 подбираем ток так, чтобы при разности температур dT=38 К обеспечить холодопроизводительность Qc=20 Вт. Этот ток равен I=0.74\*Imax или I=4.4 А.

 5. С помощью стандартного графика № 2 (или стандартного графика № 4) находим напряжение, которое соответствует току I=4.4 А и разности температур dT=38 К. Это напряжение равно U=10.9 В.

 6. С помощью стандартного графика № 3 можно найти СОР, соответствующий току I=0.74\*Imax и разности температур dT=38 К. Холодильный коэффициент равен СОР=0.42.

#### **5.7.** Детальные графики **-** общие сведения

 Окно с детальными графиками появляется после выбора модуля и нажатия кнопки "Detailed". Название модуля приводится в верхней строке слева. Далее приводятся потребительские параметры модуля - Imax, Qmax, Umax, dTmax, вычисленные при температуре Th=300 К.

 Детальные графики представляют собой набор зависимостей характеристик выбранного модуля при двух фиксированных параметрах. Фиксированными параметрами являются Tc, Th, Qc, W. В соответствии с возможным выбором двух параметров детальные графики подразделяются на следующие типы:

тип  $N_2$  1 - Oc=const, Th=const;

- тип № 2 Qc=const, Tc=const;
- тип № 3 Tc=const, Th=const;
- тип № 4 Tc=const, W=const;
- тип № 5 Th=const, W=const.

 Выбор типа осуществляется в верхней части окна с детальными графиками. Значения параметров задаются в правом нижнем углу.

 В каждом типе детальных графиков существуют по четыре группы графиков, описывающих различные характеристики.

# **5.8.** Детальные графики группа № **1 –** значения холодопроизводительности фиксированы

 Детальные графики типа № 1 строятся при фиксированных значениях холодопроизводительности Qc и температуры горячей стороны Th. Эта ситуация возникает, когда охлаждаемый объект имеет постоянную мощность тепловыделений и когда известна температура среды. Исходя из мощности тепловыделений и температуры

среды можно оценить требуемую холодопроизводительность и температуру горячей стороны модуля. Задавая численные значения Qc и Th можно получить графики следующих зависимостей:

группа  $\mathbb{N}$ <sup>o</sup> 1 - Tc от I, U, W;

группа № 2 - COP от I, U, W;

группа № 3 - Qh от I, U, W;

группа № 4 - U от I, W от I, W от U.

 Основным графиком типа № 1 является график группы № 1 - Tc=f(I). Он позволяет определить, какой ток следует пропускать через модуль, чтобы охладить объект до определенной температуры.

 Из графика видно, что существует ток, при котором достигается максимальное охлаждение. При значениях тока меньше оптимального, эффект Пельтье не проявляется в достаточной мере, и охлаждение меньше максимально возможного. При больших значениях тока температура холодной стороны увеличивается из-за большого выделения джоулевой энергии.

# **5.9.** Детальныеграфики группа № **2 –** зависимость напряжения**,** подаваемого на ТЭМ от разности температур между горячей и холодной сторонами при фиксированном значении тока

Напряжение, прикладываемое к модулю, складывается из двух составляющих омического напряжения и напряжения, затрачиваемого на преодоление ЭДС, возникающей в результате эффекта Зеебека. При фиксированном значении тока омическая составляющая постоянна, а напряжение Зеебека линейно зависит от разности температур между сторонами модуля. Для достижения большей разности температур к модулю необходимо прикладывать большее напряжение.

### **5.10.** Детальные графики группа № **3 -** строятся при фиксированных значениях температур холодной **Tc** и горячей **Th** сторон модуля**.**

Эта ситуация возникает, когда известна температура, при которой необходимо поддерживать охлаждаемый объект, и температура среды. Исходя из этих температур, можно оценить температуры сторон модуля. Задавая численные значения Tc и Th можно получить графики следующих зависимостей:

группа  $\mathbb{N}$ <sup>o</sup> 1 - Qc от I, U, W;

группа № 2 - COP от I, U, W;

группа № 3 - Qh от I, U, W;

группа № 4 - U от I, W от I, W от U.

 Основными графиками типа № 3 являются график группы № 1 - Qc=f(I) и график группы № 2 - COP=f(I). Они позволяет оценить, какой ток необходимо пропускать через термоэлектрический модуль, чтобы обеспечить максимальную холодопроизводительность или максимальный холодильный коэффициент. Из графиков видно, что существуют такие значения тока, при которых эти параметры имеют максимальные значения.

#### **5.11.** Детальные графики группа № **4 -** строятся при фиксированных значениях температуры холодной стороны **Tc** и потребляемой мощности **W.**

 Эта ситуация возникает, когда известны температура при которой необходимо поддерживать охлаждаемый объект и потребляемая мощность (например, существует ограничение относительно источника питания). Задавая численные значения Tc и W можно получить графики следующих зависимостей:

 группа № 1 - Th от I, U, Qh; группа № 2 - Qc от I, U, dT;

группа № 3 - Qh от I, U, dT;

группа № 4 - COP от I, U, dT.

 Основным графиком типа № 4 является график группы № 2 - Qc=f(dT). Он позволяет оценить холодопроизводительность, которую можно обеспечить при заданных температурах сторон модуля и потребляемой мощности. Из графика видно, что при увеличении разности температур dT (т. е. возрастании температуры горячей стороны) холодопроизводительность уменьшается.

# **5.12.** Детальные графики группа № **5** значения температуры холодной стороны **Th** и потребляемой мощности **W** фиксированы**.**

Эта ситуация возникает, когда известны температура среды и потребляемая мощность (например, существует ограничение относительно источника питания). Задавая численные значения Th и W можно получить графики следующих зависимостей:

группа  $\mathbb{N}$ <sup>o</sup> 1 - Tc от I, U, Qc;

группа № 2 - Qc от I, U, dT;

группа № 3 - Qh от I, U, dT;

группа № 4 - COP от I, U, dT.

 Основным графиком типа № 5 является график группы № 1 - Tc=f(Qc). Он позволяет оценить температуру холодной стороны в зависимости от холодопроизводительности. Из графика видно, что при увеличении разности температур (т. е. при уменьшении температуры холодной стороны) холодопроизводительность падает.

# **5.13.** Пример расчета по детальным графикам

 Для того, чтобы охладить объект с помощью термоэлектрического модуля оптимальным образом необходимо знать тепловую мощность, выделяющуюся в объекте, температуру, до которой следует охладить объект, а также температуру среды. Зная эти величины, можно оценить требуемую холодопроизводительность, и температуры горячей и холодной сторон термоэлектрического модуля.

 Для охлаждения до заданной температуры и отвода теплоты необходимо приложить к модулю определенное напряжение (пропустить через него определенный ток). Из графиков также можно определить холодильный коэффициент и другие характеристики термоэлектрического модуля.

 Один из вариантов определения характеристик модуля изложен в следующем примере:

Дано:

Th=293 К (20 °С), Tc=255 К (-18 °С), модуль - ТВ-127-1.4-1.5. Найти:

максимальный COP и соответствующие ему характеристики.

Последовательность расчета:

1. Выбираем модуль ТВ-127-1.4-1.5 и нажимаем кнопку "Detailed".

 2. На основании исходных данных выбираем тип графиков. В данном случае следует воспользоваться детальными графиками типа № 3.

3. Вводим исходные данные - Tc=255 К, Th=293 К.

4. На графике COP=f(I) группы № 2 находим максимальный COP=0.48 и соответствующий рабочий ток I=3.2 A.

 5. На графике Qc=f(I) группы № 1 находим холодопроизводительность Qc=13 Вт, которая соответствует рабочему току I=3.2 A.

6. На графике Qc=f(U) группы № 1 находим рабочее напряжение U=8.5 В, которое соответствует холодопроизводительности Qc=13 Вт.

7. На графике Qc=f(W) группы № 1 находим потребляемую мощность W=27 Вт, которая соответствует холодопроизводительности Qc=13 Вт.

8. На графике Oh=f(I) группы № 3 находим теплопроизводительность Oh=40 Вт, которая соответствует рабочему току I=3.2 А.

#### **6.** Выбор модулей

#### **6.1.** Исходные данные для выбора модулей

 Программа позволяет произвести подбор наиболее подходящие модулей для Вашей термоэлектрической системы охлаждения. Для этого необходимо задать определенный набор входных данных - температуру окружающей среды (Ta), температуру охлаждаемого объекта (Tob), холодопроизводительность (Qc), а также тепловое сопротивление на холодной стороне системы охлаждения (Rc).

 Величина холодопроизводительности Qc это полная тепловая энергия, которая поглощается на холодной стороне термоэлектрических модулей. Если Вы не знаете точного значения холодопроизводительности, но Вам известны параметры объекта и режим его работы, то можно воспользоваться соответствующими пунктом меню или кнопкой для расчета данной величины.

 Величина Rc характеризует полное тепловое сопротивление между объектом и холодной стороной всех термоэлектрических модулей. В качестве первого приближения можно принять, что тепловое сопротивление на холодной стороне равняется нулю. Если Вы уже решили, как будет осуществляться передача тепла от объекта к модулям, то следует ввести суммарную величину теплового сопротивления выбранных радиаторов.

 Также Вы можете указать, каким способом будет охлаждаться горячая сторона системы. Теплопередача от горячей стороны термоэлектрических модулей может осуществляться путем естественной или вынужденной конвекции, а также при помощи потока жидкости. При подборе варианта использования модулей мы учтем Ваши пожелания в виде величины теплового сопротивления Rh. Проще всего использовать в воздушное охлаждение, однако, при таких условиях перепад температуры на радиаторе может оказаться значительным и эффективность работы модулей уменьшится. В этом случае необходимо принять меры к тому, чтобы перепад температуры на радиаторе не превышал 15 К.

 На основе исходных данных будут рассчитаны температуры горячей Th и холодной Tc сторон модуля.

#### **6.2.** Геометрия объекта

 Для определения холодопроизводительности необходимо задать геометрию объекта, т. е. определить его форму и размеры. С помощью программы Вы можете выбрать одну из форм (коробку или цилиндр), наиболее подходящую для Вашего объекта. Затем необходимо ввести внутренние размеры Вашего объекта. В случае коробки это будут ширина Wi, высота Hi, длина Li, в случае цилиндра это будут высота Hi и диаметр Di.

#### **6.3.** Тепловая нагрузка

 Под нагрузкой Wob понимается выделяющаяся в объекте тепловая энергия, которая должна быть отведена с помощью термоэлектрических модулей. Если в объекте тепловыделения отсутствуют, то тогда следует выбрать пассивную нагрузку. В противном случае следует выбрать активную нагрузку и задать численное значение тепловой энергии, которая выделяется в охлаждаемом объекте.

#### **6.4** Термоизоляция

 Для того чтобы температура объекта поддерживалась ниже, чем температура окружающей среды, необходимо применять тепловую изоляцию объекта. Программа список материалов, которые обычно используют в качестве теплоизоляции. Если Вы предпочитаете иные материалы, то следует ввести значение коэффициента теплопроводности, характерное для данного материала. Также необходимо ввести толщину изоляции th.

#### **6.5.** Режим охлаждения

 Довольно часто возникает необходимость охлаждения объекта до определенной температуры за какое-то время, т. е. речь идет о нестационарном режиме. В этом случае необходимо указать время, за которое объект должен понизить свою температуру от Ta до Tob, а также ввести характеристики материала объекта - его плотность и удельную теплоемкость. Для наиболее распространенных материалов приводится список данных характеристик.

#### **6.6.** Результаты расчета холодопроизводительности**,** стационарный и не стационарный режимы

 В результате расчета можно определить требуемую холодопроизводительность Qc. На основе этого значения для системы охлаждения будут предложены подходящие термоэлектрические модули.

 В случае стационарного режима значение холодопроизводительности Qc необходимо поддерживать постоянной во времени. В случае нестационарного режима значение холодопроизводительности Qc необходимо поддерживать в течении заданного времени охлаждения. По истечении этого времени объект достигает температуры Tob, и в дальнейшем требуется поддерживать меньшее значение холодопроизводительности холодопроизводительность в стационарном режиме Qstat. В нестационарном режиме значение Qc стремится к значению Qstat, если время охлаждения стремится к бесконечности.

 В качестве результатов расчета приводится величина теплового сопротивления между объектом и окружающей средой Rins, а также внутренний объем коробки или цилиндра.

#### **6.7.** Оптимизация**,** сортировка и просмотр вариантов

 В результате расчёта программа выводит список всех термоэлектрических модулей, с помощью которых можно обеспечить заданные требования к системе охлаждения, и их оптимальные характеристики. Задача подбора варианта для термоэлектрической системы охлаждения решается в одном из двух режимов - максимального холодильного коэффициента (COP) или минимальной стоимости модулей. Основной чертой режима максимального COP является повышенная экономичность работы, но при этом требуется достаточно большое количество модулей. В режиме минимальной стоимости задача может быть решена при использовании меньшего количества модулей, однако значения холодильного коэффициента оказываются заниженными.

 При любой выбранной оптимизации Вы имеете возможность просмотреть варианты в том порядке, в котором они расположены в каталоге фирмы "Криотерм", либо отсортировать их по оптимизируемому параметру (холодильному коэффициенту или стоимости модулей).

 В зависимости от Вашего желания, можно просмотреть первые 5, 10, или все варианты решения задачи охлаждения. Также предоставляется возможность вывести на экран и на печать произвольное количество вариантов. В этом случае необходимо задать

начальную и конечную позиции списка решений. Использование несортированного списка позволяет просматривать отдельные группы модулей.

#### **6.8.** Варианты решения задачи охлаждения

 Программа предлагает варианты применения всех термоэлектрических модулей фирмы "Криотерм", которые могут удовлетворить заданным условиям охлаждения.

 Каждый модуль следует использовать в количестве n штук, причем для случаев оптимизации по холодильному коэффициенту и по минимальной стоимости модулей будут предложены различные значения n. В каждом варианте приводится значение СОР (холодильного коэффициента).

 К каждому модулю необходимо прикладывать рабочее напряжение U (В) и через каждый модуль должен течь рабочий ток I (А). W (Вт) - электрическая мощность, потребляемая модулем от источника питания.

 Qh (Вт) - это тепловая энергия, выделяющаяся на горячей стороне термоэлектрического модуля. Для отвода данной энергии рекомендуется иметь на каждый модуль теплообменный аппарат с тепловым сопротивлением Rh (К/Вт) или с меньшей величиной.

#### **7.** Графики для выбора модулей

#### **7.1.** Стандартные графики

 В разделе "Choice of Modules" программа предусматривает построение графиков аналогичных тем, что используются в разделе "Perfomance Graphs". Для каждого варианта могут быть построены стандартные графики.

Данные зависимости вычисляются исходя из параметров выбранного модуля и имеют следующие особенности:

- все графики строятся при фиксированном значении температуры горячей стороны Th;

- стандартные графики № 1-3 строятся при одном, фиксированном значении тока I;

 - стандартный график № 4 строится при одном, фиксированном значении разности температур между горячей и холодной сторонами модуля;

- все характеристики на стандартных графиках приведены для одного модуля.

В остальном графики обоих разделов программы аналогичны друг другу.

#### **7.2.** Детальные графики

 В разделе "Choice of Modules" программа предусматривает построение графиков аналогичных тем, что используются в разделе "Perfomance Graphs". Вы имеете возможность построить детальные графики для каждого варианта применения термоэлектрических модулей.

 Данные зависимости вычисляются исходя из параметров выбранного модуля и имеют следующие особенности:

 - все графики строятся при фиксированных значениях температуры горячей стороны - Th, температуры холодной стороны - Tc, холодопроизводительности - Qc, потребляемой мощности - W;

- все характеристики детальных графиков приведены для одного модуля.

В остальном графики обоих разделов программы аналогичны друг другу.

#### **7.3.** Дополнительная информация

 Дополнительная информация вызывается двойным нажатием левой кнопки мыши, и в данном окне Вы найдете полезные сведения по каждому варианту применения термоэлектрических модулей фирмы "Криотерм".

 В блоке "Initial Data of Task and Temperatures" приводятся исходные параметры задачи температуры окружающей среды Ta и охлаждаемого объекта Tob, холодопроизводительность Qc, тепловое сопротивление Rc, а также вид охлаждения, режимы сортировки и оптимизации вариантов. На основе исходных данных вычисляются температуры горячей Th и холодной Tc сторон модуля, а также их разность.

 В блоке "Solution" показывается название модуля и номер его позиции в списке решений и оптимальное количество модулей n.

 В блоке "Thermoelectric Module Parameters" приводятся оптимальные параметры для одного и для n модулей - холодопроизводительность Qc, потребляемая энергия, рабочий ток и рабочее напряжение, а также холодильный коэффициент COP.

 В блоке "Parameters for Heat Exchangers Design" приводятся характеристики, необходимые для проектирования радиаторов. Выводятся значения теплового сопротивления на холодной стороне системы охлаждения в расчете на один и на n модулей. Дается рекомендация использовать на горячей стороне системы радиатор с определенной величиной теплового сопротивления, или с меньшей величиной. Приводится количество тепловой энергии, которую надо отвести с горячей стороны модулей, а также площадь модулей и плотность теплового потока на горячей поверхности. Выводится величина эффективного коэффициента теплоотдачи. Эффективный коэффициент теплоотдачи численно равен величине коэффициента теплоотдачи, которую необходимо обеспечить, чтобы отвести тепловой поток с неоребренной поверхности модулей.

 Максимальные значения коэффициентов теплоотдачи примерно равны для естественной конвекции в воздухе - 10 Вт/(м^2\*К), для вынужденной конвекции в воздухе - 100 Вт/(м^2\*К), для вынужденной конвекции в воде - 3000 Вт/(м^2\*К). Сопоставляя данные значения и величину эффективного коэффициента теплоотдачи, можно сделать вывод о возможности использования того или иного вида охлаждения. Необходимо учесть также тот факт, что площадь оребренной поверхности радиатора теплоотдачи существенно больше площади основания. Соответственно реальная величина коэффициента теплоотдачи на оребренной поверхности может быть на порядок меньше величины эффективного коэффициента теплоотдачи.

 Выбор радиатора для охлаждения горячей стороны следует делать исходя из двух характеристик - площади модулей и величины теплового сопротивления. Из каталогов необходимо найти радиаторы с площадью, равной или несколько большей площади модулей, и из них выбрать те, которые имеют наименьшую величину теплового сопротивления.

#### **8.** Расчет термоэлектрической системы

#### **8.1.** Последовательность расчета термоэлектрической системы

 Раздел программы "Thermoelectric System Calculation" предназначена для вычислений характеристик работы конкретной термоэлектрической системы охлаждения.

 Предполагается, что параметры конструкции системы уже заданы, и основная цель расчетов состоит в нахождении температуры охлаждаемого объекта, а также других температур и энергетических характеристик системы.

 Любую термоэлектрическую систему можно условно разделить на три части - модули, холодная сторона, горячая сторона. Такое разбиение позволяет отдельно рассматривать характеристики каждого элемента системы охлаждения, и расчет конструкции существенно упрощается.

 В начале расчета необходимо задать тип и количество используемых модулей. Для несложных термоэлектрических систем достаточно использовать 1-2 модуля. Если Вы выбрали несколько модулей, то, в зависимости от их количества, можно ввести схему их соединения. Также следует задать ток или напряжение источника питания для всей системы охлаждения.

 Передача теплоты от объекта к холодной поверхности модулей и от горячей поверхности модулей к среде осуществляется с помощью теплообменников. Они характеризуются определенными тепловыми сопротивлениями. Необходимо определить тип охлаждения и тепловые сопротивления горячей и холодной сторон. В программу включены следующие типы охлаждения - естественная конвекция (охлаждение при помощи радиатора), вынужденная конвекция (охлаждение при помощи радиатора и вентилятора) и поток (жидкости или газа).

 В случае выбора потока, необходимо дополнительно задать его температуру на входе и расход. При задании потока по холодной стороне основным результатом расчетов будет являться температура потока на выходе Tcf1.

 Тепловые сопротивления сторон рассчитываются на один модуль и складываются из промежуточного теплового сопротивления (пасты, теплопровода) и теплового сопротивления теплообменника (радиатора). Вы можете рассчитать эти величины с помощью нашей программы. Тепловое сопротивление радиатора определяется его размерами, материалом и коэффициентом теплоотдачи. Мы предусмотрели специальный алгоритм, позволяющий вычислить значение коэффициента теплоотдачи.

 Остается задать температуру среды и мощность тепловыделений в объекте, и можно начинать расчет характеристик термоэлектрической системы. Для этого необходимо нажать на кнопку "CALCULATE SYSTEM". Вы получите подробные результаты расчета температурное поле в термоэлектрической системе и энергетические характеристики.

 Если Вы получили результат расчета, который Вас не совсем устраивает (например, недостаточно низкая температура объекта), то его всегда можно повторить с измененными исходными данными. Попытайтесь проанализировать результаты расчета и понять, какой из элементов конструкции термоэлектрической системы следует улучшить прежде всего. Например, если разность температур между горячей поверхностью модуля и средой Th-Ta больше 25 градусов, то тепловое сопротивление по горячей стороне слишком велико и необходимо внимательно отнестись к выбору теплообменника. Мы уверены, что Вы всегда сможете подобрать необходимые параметры конструкции термоэлектрической системы, которые обеспечат требуемый уровень охлаждения.

#### **8.2.** Тепловая модель термоэлектрической системы

 Расчет теплового режима системы охлаждения на основе термоэлектрических модулей представляет собой серьезную задачу. Это связано со многими фапкторами конструктивными особенностями систем, большим количеством внешних воздействий на систему, различной природой протекающих процессов.

 При разработке программы была составлена и реализована такая тепловая модель термоэлектрической системы, которая доступна и удобна в обращении, и в то же время отражает основные закономерности реальных явлений. В этой тепловой модели некоторые второстепенные факторы не были учтены, и ниже мы приводим список основных принятых допущений.

#### **8.2.1.** Стационарность

 Данная часть программы позволяет рассчитывать только стационарные режимы работы термоэлектрических устройств. Если Вас интересуют динамические режимы работы, пожалуйста, обращайтесь к нам, и высококвалифицированные специалисты ответят на все Ваши вопросы.

#### **8.2.2.** Одномерность

 Распространение тепла по элементам конструкции термоэлектрических систем описывается трехмерными уравнениями теплопроводности, детальный расчет которых крайне затруднен. Для упрощения вычислений в термоэлектрических системах выделяется основное направление распространения тепла. В других направлениях теплопередача не столь значительна, и поэтому ею можно пренебречь.

Наша программа имеет дело с одномерным распространением тепла, за исключением следующих двух моментов:

 - мы вводим коэффициент неравномерности температуры по основанию радиатора, и таким образом косвенно учитываем двухмерность температурного поля;

 - мы позволяем рассчитывать системы охлаждения, когда по какой-либо из сторон задан поток жидкости или газа. В этом случае предполагается, что разность температур потока и основания радиатора изменяется по длине теплообменника и это изменение носит экспоненциальный характер. Программа позволяет найти температуру потока на выходе, если известна температура на входе.

#### **8.2.3.** Теплопередача

 Программа имеет дело только с двумя механизма теплопередачи - теплопроводность и конвекция. Процесс переноса теплоты излучением не рассматривается в виду его малой значимости.

#### **8.2.4.** Внешние факторы

 Из многочисленных внешних факторов, воздействующих на систему охлаждения, в расчетах присутствует только температура среды. Не учитываются влажность, давление, электромагнитное поле и прочие факторы.

#### **8.2.5.** Модули

 В программе не учитывается возможность изменения параметров модулей при отклонении температуры модулей от нормальной. Термоэлектрические модули изготавливаются на основе полупроводниковых материалов, свойства которых могут значительно изменяться в зависимости от температуры.

 Не учитывается и перепад температуры по керамическим пластинам модулей. Толщина используемых нами керамических пластин составляет примерно 1 мм, а коэффициент теплопроводности керамики приблизительно равен 25 Вт/(м\*К). Тепловое сопротивление керамики меньше теплового сопротивления слоя пасты и других элементов конструкции, поэтому, в первом приближении, перепадом температуры по керамике можно пренебречь. Если все же необходимо учесть тепловое сопротивление керамики, например, при больших плотностях тепловых потоков, то для горячей стороны параметры керамики можно вводить в рамке "Heat conductor" окна по расчету промежуточного теплового сопротивления.

#### **8.2.6.** Ток питания

 Наша программа проводит вычисления термоэлектрической системы охлаждения при условии, что через модули протекает постоянный ток. Не рассматривается возможность питания любыми другими формами токов. Предполагается, что пульсации постоянного тока пренебрежимо малы.

 Расхождение между вычислениями по программе и характеристиками реальной термоэлектрической системы может составлять 20 %. Это обычная погрешность расчетов тепловых режимов многих систем. Такая погрешность связана не только с приближенностью тепловой модели, но и с невозможностью учесть все конструктивные

особенности системы охлаждения, с неточным определением теплофизических свойств и других параметров элементов конструкции.

#### **9.** Исходные данные для расчета термоэлектрической системы

#### **9.1.** Выбор модулей**,** схемы соединения и источника питания

 Программа позволяет проводить расчеты систем охлаждения и термостатирования с использованием полупроводниковых термоэлектрических модулей. Вы сможете посмотреть, как поведет себя любой модуль в конкретной конструкции термоэлектрической системы. Для выбора модуля необходимо нажать на кнопку "Select Module" и выбрать одну из закладок с типом модуля - микромодуль, стандартный, высокоэффективный, специальный или многокаскадный.

 После того, как Вы выбрали модуль, необходимо определить их количество. Для обычных термоэлектрических систем (например, автомобильные холодильники) достаточно использовать 1-2 модуля. Если Вы хотите использовать модуль небольшой холодильной мощности, или камера охлаждения имеет значительные размеры, то мы советуем установить большее количество термоэлектрических модулей.

 Если Вы выбрали несколько модулей, то в зависимости от их количества они могут быть соединены различными способами - последовательно, параллельно или последовательно-параллельно. Выбор схемы соединения не влияет на характеристики модулей, но он бывает необходим, когда Вы ориентируетесь на определенный источник питания. Предположим, что в Вашей системе необходимо использовать два термоэлектрических модуля ICE-71. К каждому такому модулю обычно подается напряжение питания 12 В. Если у Вас имеется источник питания напряжением 12 В, то модули соединяются параллельно, а при использовании источника на 24 В модули следует соединять последовательно.

 Программа позволяет задавать напряжение или ток источника мощности. Параметры источника питания относятся ко всей термоэлектрической системе (ко всем модулям, соединенным по определенной схеме). Термоэлектрические модули требуют питания постоянным током. Допускаются пульсации тока не более 5-10 %. В противном случае характеристики термоэлектрических модулей и всей системы ухудшаются.

#### **9.2.** Расчет теплового сопротивления изоляции

 Для эффективной работы термоэлектрической системы (камеры охлаждения) особенно важно применять теплоизоляционные материалы. Охлаждаемый объект должен быть окружен слоем теплоизоляции достаточной величины.

 Если Вы выбрали естественное (Natural) или вынужденное (Forced) охлаждение по холодной стороне, то с помощью нашей программы можно рассчитать, какое тепловое сопротивление будет иметь заданная теплоизоляция. Тепловое сопротивление изоляции будет определять, какая разница температур между объектом и средой будет достигнута при определенной холодильной мощности термоэлектрических модулей. В случае, когда на холодной стороне задан поток (Flow) жидкости или газа, также необходимо использовать надежную теплоизоляцию. Однако программа не учитывает натекание тепла через изоляцию для этого режима. Предполагается, что тепловое сопротивление изоляции достаточно велико.

 Чтобы вычислить сопротивление изоляции, прежде всего, необходимо ввести размеры вашего объекта (камеры охлаждения): длину Li, ширину Wi, высоту Hi для объекта в форме коробки или диаметр Di и высоту Hi для объекта цилиндрической формы.

 Затем следует выбрать из предлагаемого списка теплоизоляционный материал и ввести его толщину. Для бытовых холодильников объемами от 10 до 40 л толщина изоляции 20-50 мм из пенополиуретана будет достаточной. Если вы не нашли в списке нужный материал, то можно самостоятельно ввести коэффициент его теплопроводности.

 Теплопередача от среды к объекту осуществляется не только через слой изоляционного материала. Тепло также передается путем естественной конвекции воздуха на внешнюю поверхность термоэлектрической системы. В опциях можно ввести соответствующий коэффициент теплоотдачи, и для обычных условий его можно принять равным 5-10 Вт/(м^2\*K).

 На основе исходных данных программа определит тепловое сопротивление изоляции. Вы также получите данные об объеме объекта (камеры охлаждения), суммарном объеме и площадях камеры и внешней поверхности.

#### **9.3.** Определение параметров холодной и горячей сторон

 Термоэлектрический модуль в системе охлаждения работает как тепловой насос, перекачивающий теплоту от объекта в среду. Термоэлектрический модуль не является только поглотителем тепла, так как на его горячей поверхности выделяется энергия, которая должна быть отведена в среду с помощью теплообменника.

 Для определения характеристик модуля в термоэлектрической системе необходимо задать параметры холодной стороны и горячей стороны. Программа позволяет определить параметры сторон для трех типов теплопередачи: естественная конвекция, вынужденная конвекция, поток. Выбор типа охлаждения осуществляется нажатием на соответствующую закладку.

 Под параметрами сторон, прежде всего, понимаются тепловые сопротивления теплообменников. Тепловые сопротивления сторон Rh и Rc рассчитываются на один модуль и складываются из промежуточных тепловых сопротивлений (Rh2 и Rc2) и тепловых сопротивлений теплообменников на один модуль (Rh1 и Rc1). Мы предлагаем Вам ввести или рассчитать промежуточное тепловое сопротивление. Оно учитывает особенности крепления модулей (через теплопроводную пасту и теплопровод). Вы также можете ввести или рассчитать тепловое сопротивление теплообменника (радиатора). Исходя из заданного количества теплообменников и модулей, программа рассчитает тепловые сопротивления Rh1 и Rc1.

 Для случая потока (жидкости или газа) дополнительно должны быть введены расход и температура потока на входе, а также свойства потока (плотность и теплоемкость). При задании потока по холодной стороне основной целью работы термоэлектрической системы является охлаждение потока от входной температуры Тсf0 до определенной температуры на выходе Тсf1. Степень охлаждения определяется эквивалентом потока Wc (W/K). Он характеризует количество теплоты, которое необходимо отвести от потока, чтобы охладить его на один градус Цельсия.

#### **9.4.** Расчет промежуточного теплового сопротивления

 В термоэлектрических системах крепление модулей к теплообменникам обычно осуществляется через специальное вещество, служащее для уменьшения контактного термического сопротивления. Чаще всего это контактная паста теплопроводная, имеющая коэффициент теплопроводности около 0.8 Вт/(м\*К).

 Теплопроводную пасту равномерно наносят тонким слоем на поверхность модуля и теплообменника. Перед нанесением пасту желательно подогревать. В этом случае она заполняет все микронеровности контактирующих поверхностей. На слое пасты толщиной около 100 микрометров переход температур по горячей стороне может составить 2-4 градуса и более. Поэтому необходимо ответственно отнестись к операции нанесения пасты и использовать теплообменники, поверхность которых имеет малую шероховатость.

 Между теплообменником и модулем может располагаться теплопровод. Его необходимость вызвана конструкцией термоэлектрической системы. Теплопровод изготавливается из алюминия или другого металла и обычно устанавливается между холодной стороной термоэлектрического модуля и холодным радиатором. По холодной

стороне плотность теплового потока и перепады температуры меньше, чем по горячей стороне. Высота теплопровода в основном определяется толщиной теплоизоляции.

 Программа позволяет учесть наличие теплопровода и теплопроводной пасты в термоэлектрической системе. Вы можете рассчитать тепловые сопротивления пасты и теплопровода, которые в сумме дают промежуточное тепловое сопротивление - Rh2 по горячей стороне и Rc2 по холодной стороне.

#### **9.5.** Расчет теплового сопротивления теплообменника

 Для передачи теплоты от горячей поверхности термоэлектрического модуля к среде и от объекта к холодной поверхности модуля используют теплообменники. Теплообменники обычно представляют собой пластинчатые радиаторы, изготавливаемые из алюминия или другого материала с высоким коэффициентом теплопроводности.

 Тепловое сопротивление радиатора зависит от его габаритов (длины L, ширины L2, высоты ребра h и толщины основания h2), от количества ребер, от толщины ребра th, коэффициента теплопроводности материала и коэффициента конвективной теплоотдачи к поверхности радиатора.

 Коэффициент теплоотдачи определяется типом теплопередачи (естественная или вынужденная конвекция) и средой (газ или жидкость). Мы предлагаем Вам рассчитать коэффициент теплоотдачи, когда теплопередача осуществляется вынужденной конвекцией, или когда задан поток. Если теплопередача происходит путем естественной конвекции, то для воздуха коэффициент теплоотдачи следует задавать в диапазоне от 2 до 10 Вт/(м^2\*К), и для воды - в диапазоне 200 от 600 до Вт/(м^2\*К).

 На основе исходных данных программа рассчитает тепловое сопротивление оребренной поверхности теплообменника.

 Кроме того, необходимо учесть передачу тепла от оребренной поверхности к термоэлектрическим модулям по основанию радиатора. Обычно площадь радиатора в несколько раз превышает площадь термоэлектрического модуля, поэтому по основанию радиатора существует заметная неравномерность температурного поля. Программа дает возможность ввести значение соответствующего коэффициента неравномерности. Данный коэффициент показывает, во сколько раз разность температур среды и оребренной поверхности радиатора в центральной части (над местом крепления модуля) отличается от средней разности температур среды и поверхности радиатора. Нахождение точного значения коэффициента неравномерности представляет собой сложную проблему, выходящую за рамки нашей программы. Однако в качестве первого приближения значение коэффициента можно задавать равным 1.2. Его минимальное значение равно 1, а максимальное определяется отношением площадей радиатора и модуля.

 Зная тепловое сопротивление оребренной поверхности радиатора, размеры основания и коэффициент неравномерности, можно определить тепловое сопротивление основания радиатора.

 В сумме тепловые сопротивления основания и оребренной поверхности радиатора дают общее тепловое сопротивление радиатора по горячей или холодной стороне. Эта величина во многом будет определять эффективность работы термоэлектрической системы.

#### **9.6.** Расчет коэффициента теплоотдачи

 Тепловое сопротивление теплообменника в значительной степени зависит от величины коэффициента теплоотдачи. Мы можем рассчитать данное значение для случая теплопередачи путем вынужденной конвекции либо когда по любой из сторон задан поток.

 Коэффициент теплоотдачи зависит от расхода и свойств жидкости или газа. Необходимо также определить место крепления нагнетателя. Нагнетателем может служить вентилятор (для воздуха и других газов) либо насос (для жидкостей). При креплении нагнетателя вверху теплообменника (например, компактного осевого вентилятора) величина расхода делится на две части.

 Скорость движения теплоносителя определяется расходом жидкости/газа и площадью поперечного сечения радиатора. Важную роль в процессе теплоотдачи играет определяющий размер (гидравлический диаметр), который вычисляется исходя из высоты ребер и зазора между ними.

 Характер течения - ламинарный или турбулентный - определяется безразмерным числом Рейнольдса, которое рассчитывается по следующей формуле:

 $Re = (Speed of flow)*(Characteristic dimension)/(Kinematic viscosity)$ 

 При значениях числа Рейнольдса менее 2000 наблюдается ламинарный режим течения. При ламинарном режиме жидкость или газ движутся слоями, без перемешивания. При повышении числа Рейнольдса наступают переходный и турбулентный режимы течения. Они характеризуются интенсивным перемешиванием теплоносителя. Интенсивность теплоотдачи определяется безразмерным числом Нуссельта, причем при турбулентном течении оно зависит от чисел Рейнольдса и Прандтля, а при ламинарном определяется высотой ребра и зазором между ребрами.

 Зная число Нуссельта, можно рассчитать коэффициент теплоотдачи по следующей формуле:

Heat emission coefficient =  $Nu*(Thermal conductivity)/(Characteristic dimension)$ 

 Помимо коэффициента теплоотдачи, программа позволяет также оценить гидравлическое сопротивление теплообменника. Знание этой величины необходимо для подбора вентилятора или насоса, который смог бы обеспечить заданный расход теплоносителя.

#### **9.7.** Окружающая среда и тепловыделения в объекте

#### **9.7.1.** Окружающая среда

 Для того чтобы проводить вычисления любой термоэлектрической системы, необходимо задать значение температуры окружающей среды. Нормальная температура среды составляет 20 градусов Цельсия. Вы можете задавать другие значения, в том числе и отрицательные.

#### **9.7.2.** Тепловыделения в объекте

 Часто мы сталкиваемся с необходимостью охлаждения объекта, внутри которого выделяется теплота. Это может быть объект любой природы - электронная схема, по которой течет ток, электрическая лампочка, биологический объект, сосуд, в котором происходит экзотермическая реакция и т.д. Для того чтобы учесть данное свойство объекта, мы предоставляем Вам возможность ввести значение выделяющейся тепловой мощности (Вт).

 Если в Вашей системе охлаждения нет подобных объектов, то величину тепловыделений следует задавать равной нулю.

 Программа учитывает выделение тепла только в том случае, когда по холодной стороне задано естественное или вынужденное охлаждение. В случае потока наша программа не учитывает тепловыделения. Такие системы встречаются крайне редко.

#### **9.8.** Результаты вычислений термоэлектрической системы

#### **9.8.1.** Основной результат

Основной целью и результатом вычислений является определение температуры

объекта Тob в конкретной термоэлектрической системе. В случае охлаждения потока основной целью вычислений является определение температуры Тcf1. Это температура потока на выходе из холодной стороны термоэлектрической системы.

### **9.8.2.** Температурное поле

 В качестве результатов расчета приводится распределение температурного поля в системе охлаждения. В обычной термоэлектрической системе самая высокая температура - это температура горячей поверхности термоэлектрического модуля Тh, самая низкая температура холодной поверхности модуля Тс.

Разность температур dT=Th-Tc, развиваемая термоэлектрическим модулем, состоит из трех составляющих:

- · перепада температур по горячей стороне Th Ta,
- · охлаждения объекта относительно среды Ta Tob,
- · перепада температур по холодной стороне Tob Tc.

 Модули производства ИПФ Криотерм позволяют развивать разность температур до 76 К, однако из-за наличия тепловой нагрузки Qc рабочая разность температур на сторонах модуля несколько меньше и равна 50-60 К. В бытовых термоэлектрических устройствах охлаждение объекта относительно среды обычно составляет 20-30 К, перепад температур по горячей стороне - 15-25 К, перепад температур по холодной стороне - 10-15 К.

 В случае задания потока по горячей или холодной стороне мы вычисляем температуру потока на выходе Thf1 или Tсf1 при известном значении температуры потока на входе (Thf0 или Tсf0). Мы предполагаем, что изменение температуры потока жидкости или газа носит экспоненциальный характер. Программа позволяет найти среднее значение температуры потока Thfa и Tcfa по длине теплообменника.

#### **9.8.3.** Энергетические характеристики

 Помимо распределения температур, программа позволяет вычислить характеристики работы модулей в термоэлектрической системе. Этими характеристиками являются ток через модуль I (А), напряжение на модуле U (В), электрическая мощность, потребляемая модулем, W=I\*U (Вт), холодопроизводительность Qc (Вт) и тепловая мощность, выделяющаяся на горячей поверхности модуля Qh=Qc+W (Вт).

 При желании, данные характеристики можно посмотреть как для одного модуля, так и для всей термоэлектрической системы охлаждения.

 Важным показателем работы термоэлектрической системы является холодильный коэффициент COP. Он характеризует экономичность работы термоэлектрической системы и численно равен мощности охлаждения (Вт) при потреблении энергии 1 Вт:

$$
COP = Qc/W.
$$

#### **10.** Заключение

Компания **«**КРИОТЕРМ**»** желает Вам удачного применения программы**!** Наши специалисты готовы оказать необходимую поддержку в Ваших расчётах термоэлектрических систем охлаждения и температурной стабилизации**.** 

В случае необходимости просим обращаться к нам по ниже приведённым координатам**:** 

г**.**Санкт**-**Петербург**,** ул**.**Аэродромная**,** д**.6,** тел**: (812) 394-13-10;** факс**: (812) 394-12-67**  Интернет сайт**: www.kryotherm.ru;** эл**.**почта**: info@kryotherm.ru**